## **Vorgangsdruck per Mail: Dateien als Verknüpfung anhängen**

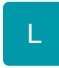

Für das Einfügen einer Anlage in den Vorgangsdruck per E-Mail besteht die Möglichkeit, auch eine Datei als Verknüpfung hinzuzufügen.

Dazu klicken Sie in der E-Mail auf den schwarzen Pfeil innerhalb der Schaltfläche: HINZUFÜGEN - "Datei als Verknüpfung hinzufügen", wählen den Dateipfad und selektieren die betreffende Datei.

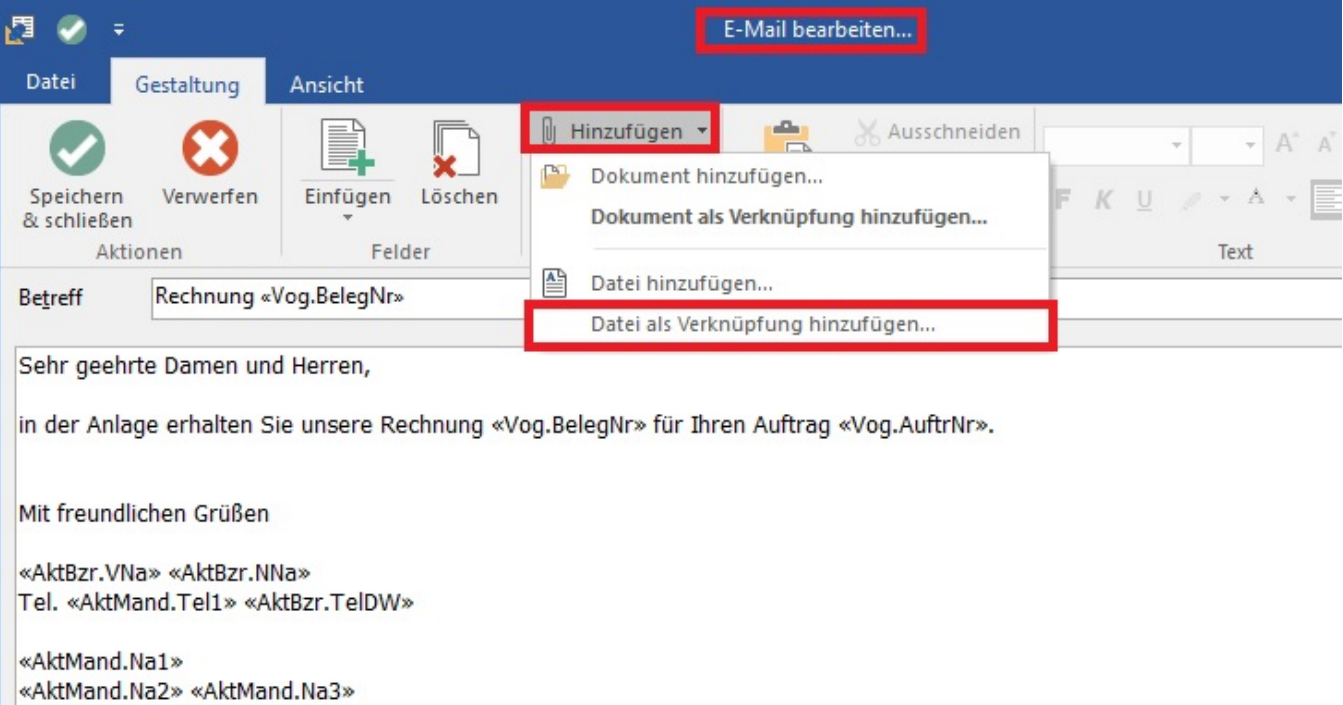

Somit können Sie Ihre Dateien zentral verwalten und aktualisieren. Wenn Sie Ihre Original-Datei verändern, müssen Sie nicht die Anlage des Vorgangs manuell aktualisieren.